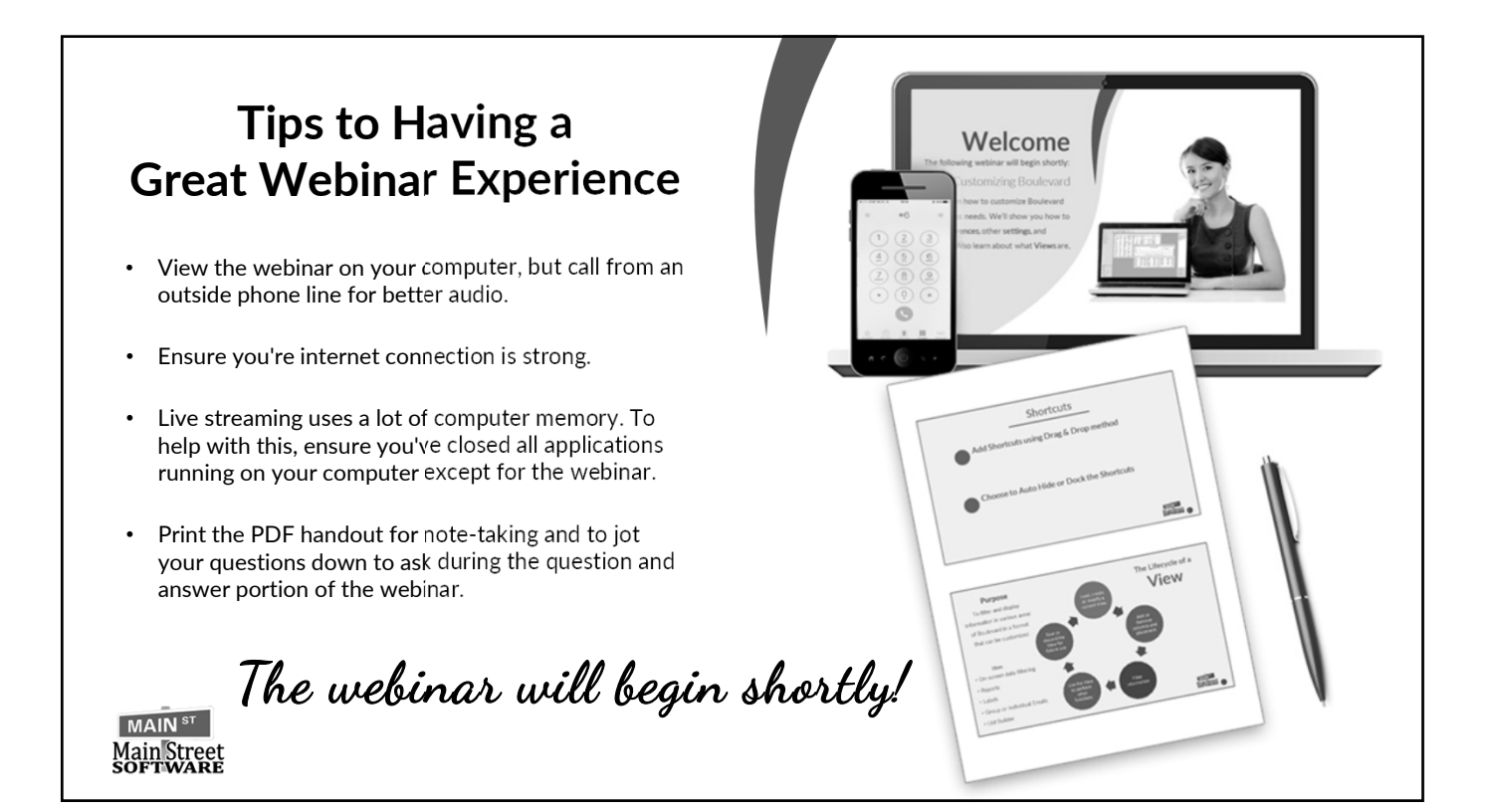

# **Welcome**

The following webinar will begin shortly:

### Aspects of Invoicing

Learn about the different fields on the invoice as well as setting discount types, invoicing product collections, items for personal use or business supplies, handling gift certificates and posting payments.

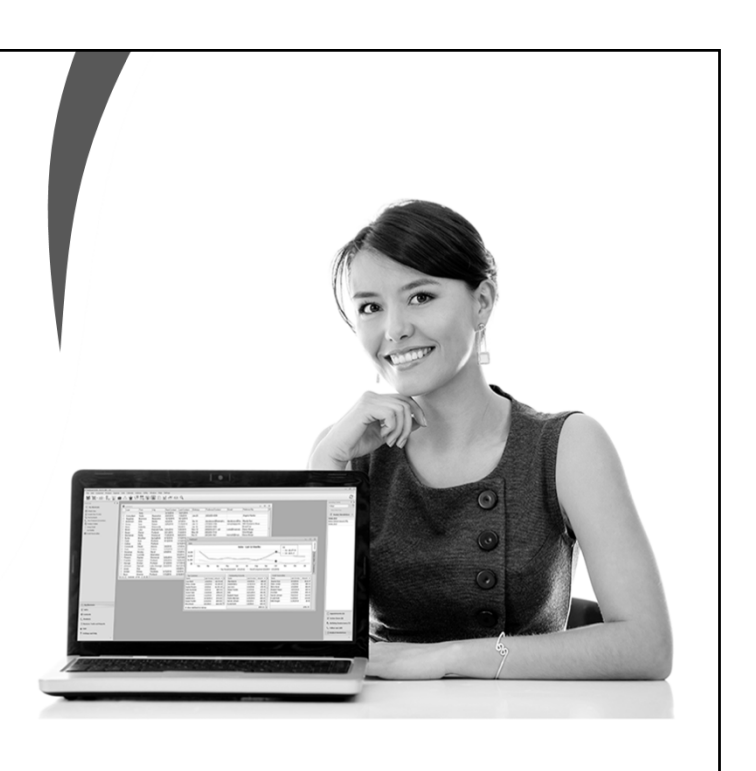

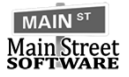

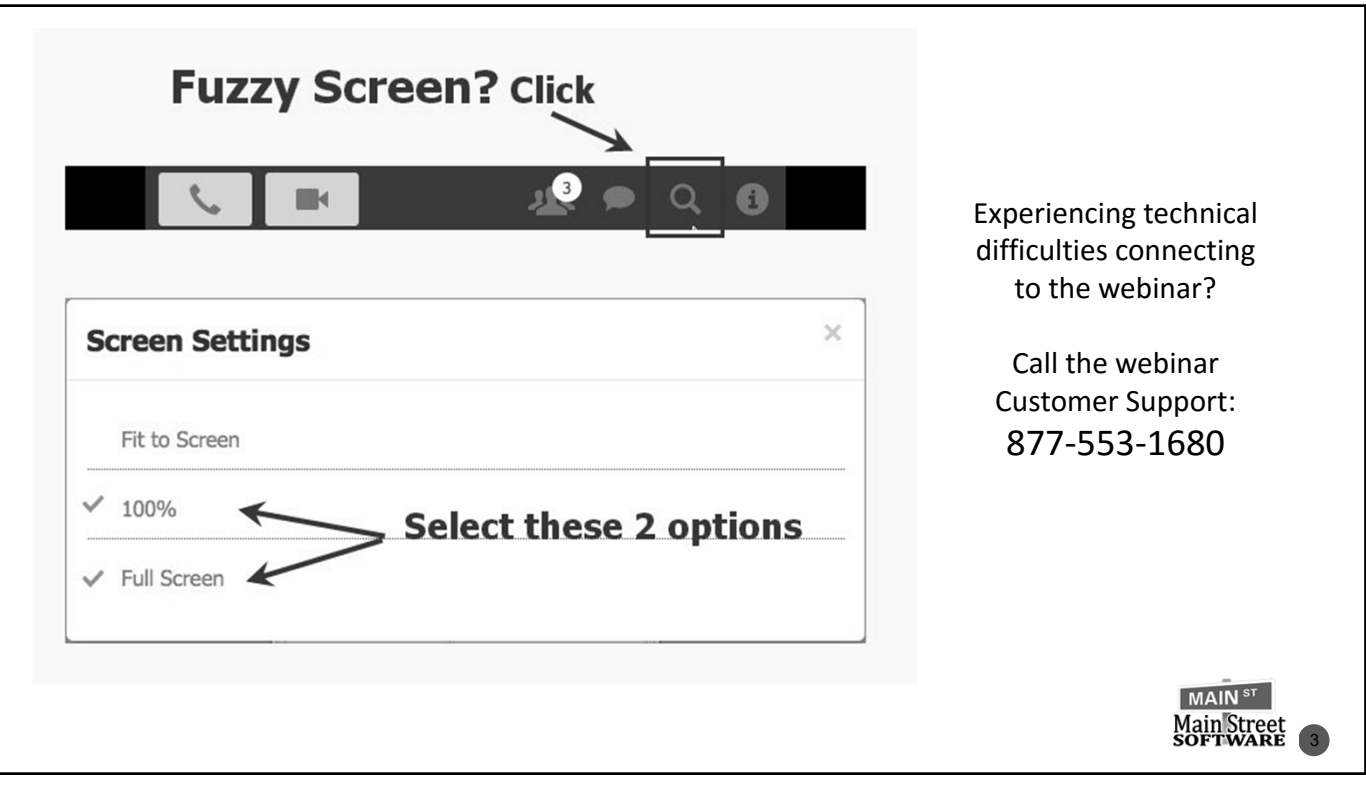

## **Advantages to Personal Use & Business Supplies**

- Invoice follow up is set to 0 days
- 50% invoice discount
- Specific Discount Type
- Option to omit from weekly sales totals and/or Gross Receipts report for personal use
- Option to create an expense entry directly from the invoice using the one business supplies profile used for demos, items given to charity, gifts, and expired product
- View Sales Transactions for the different discount types

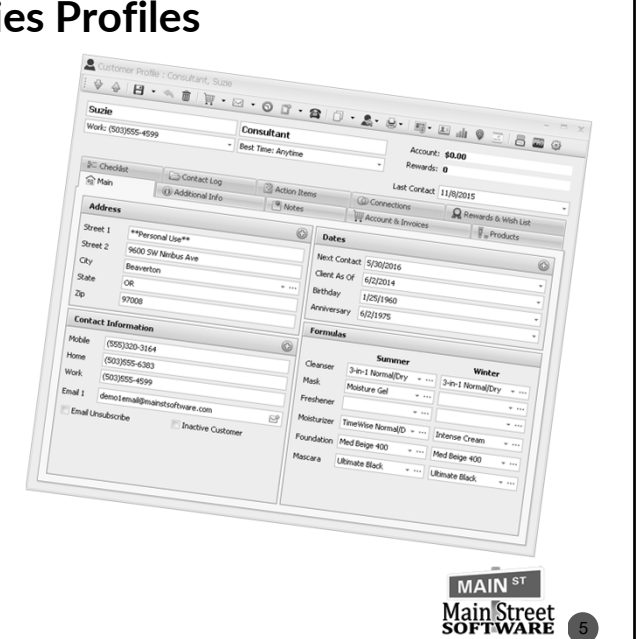

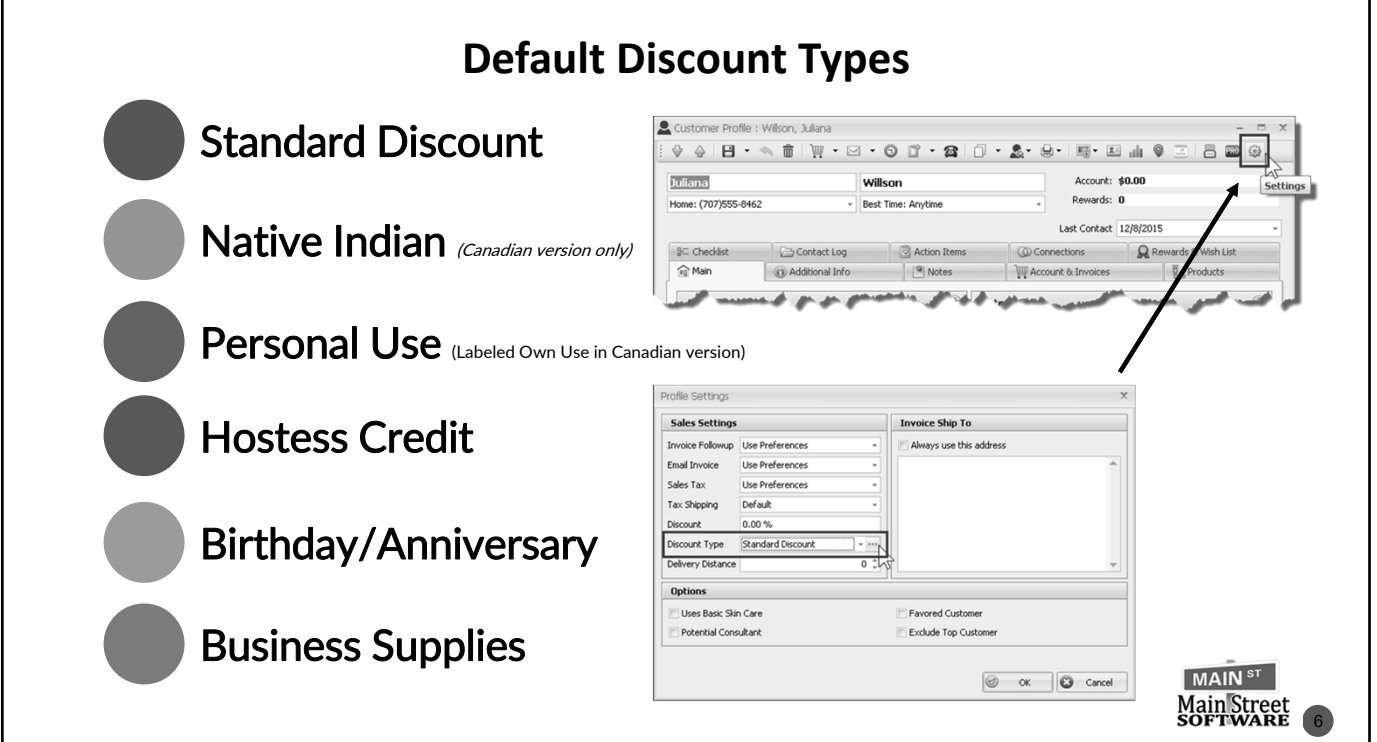

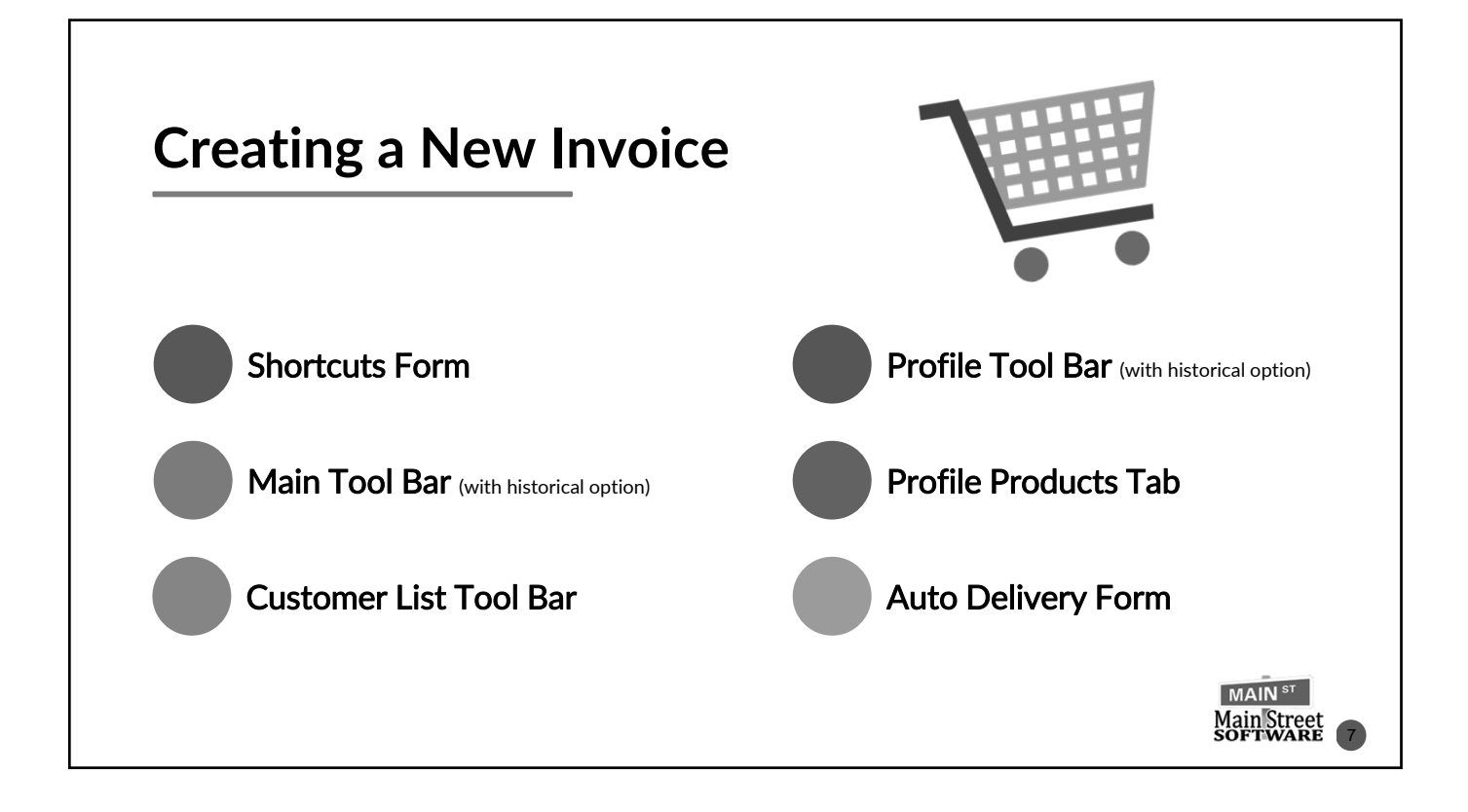

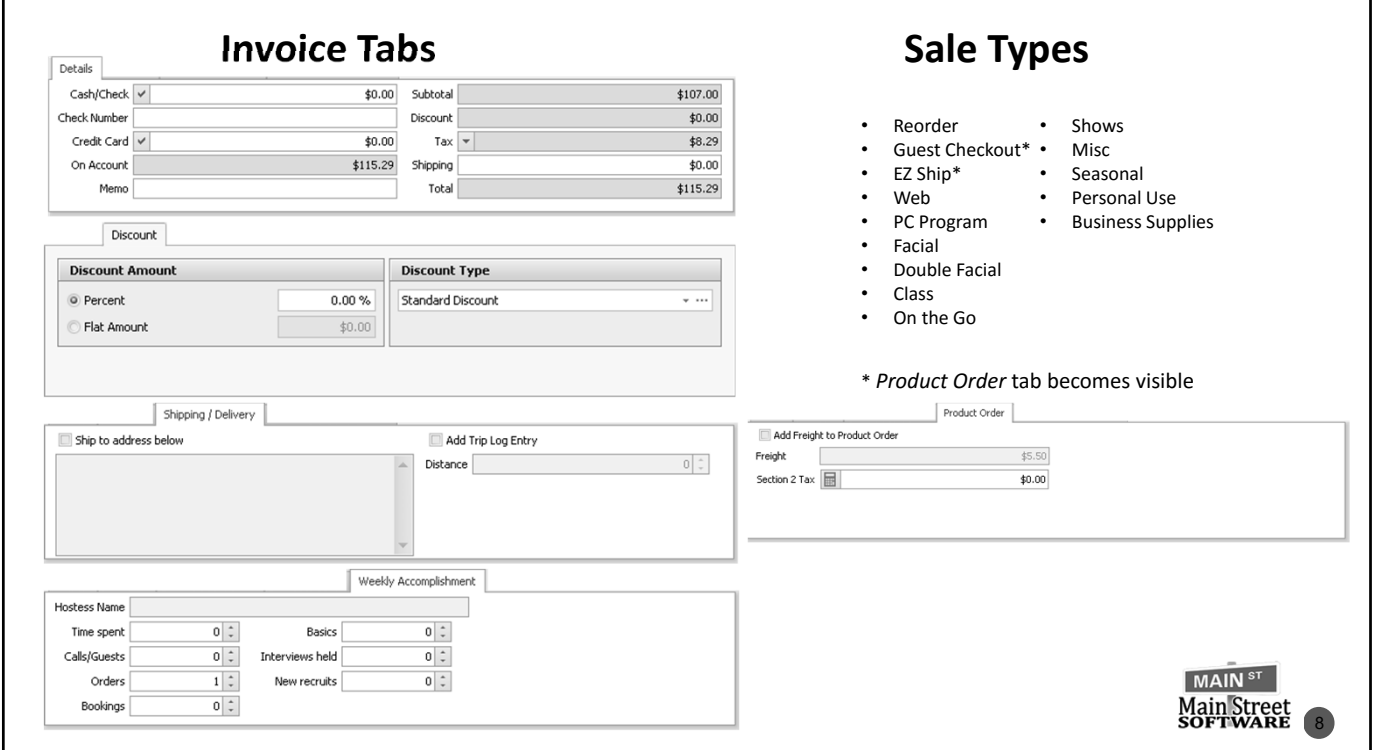

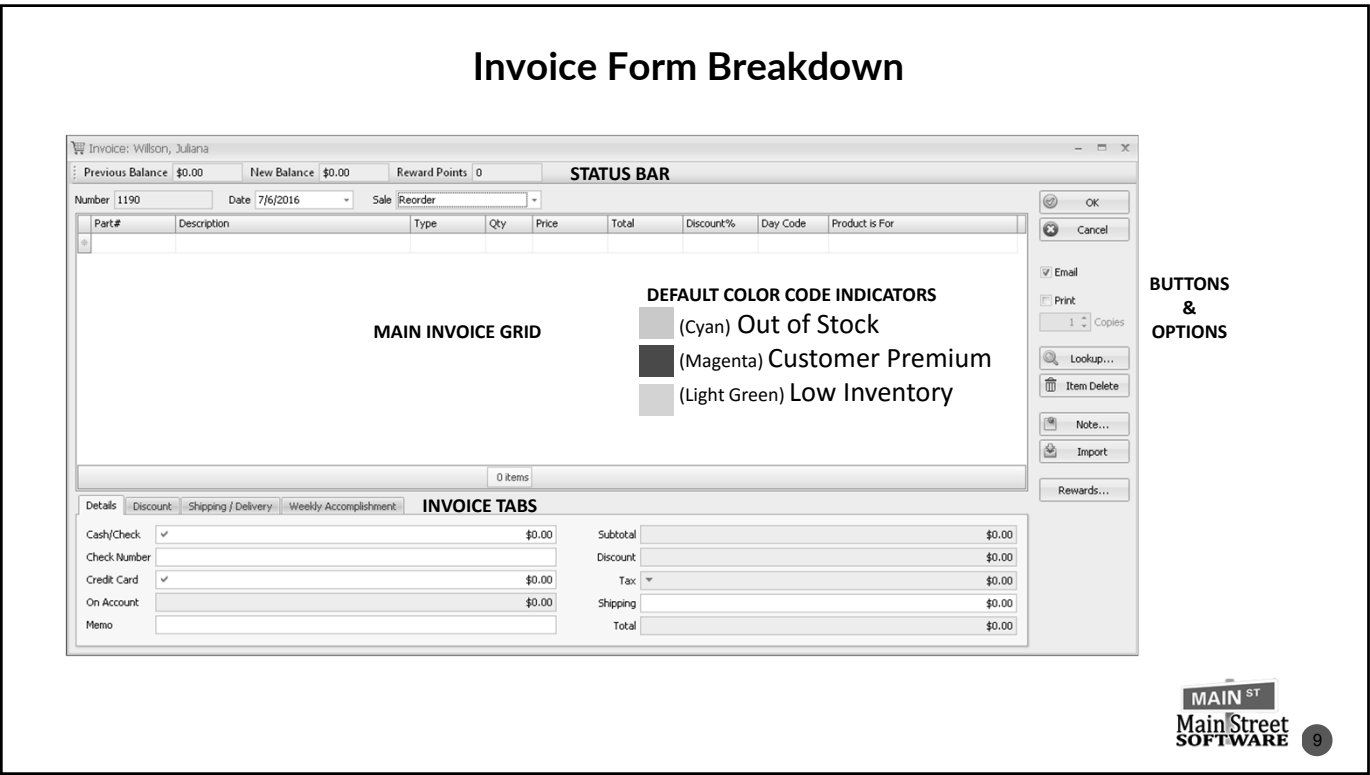

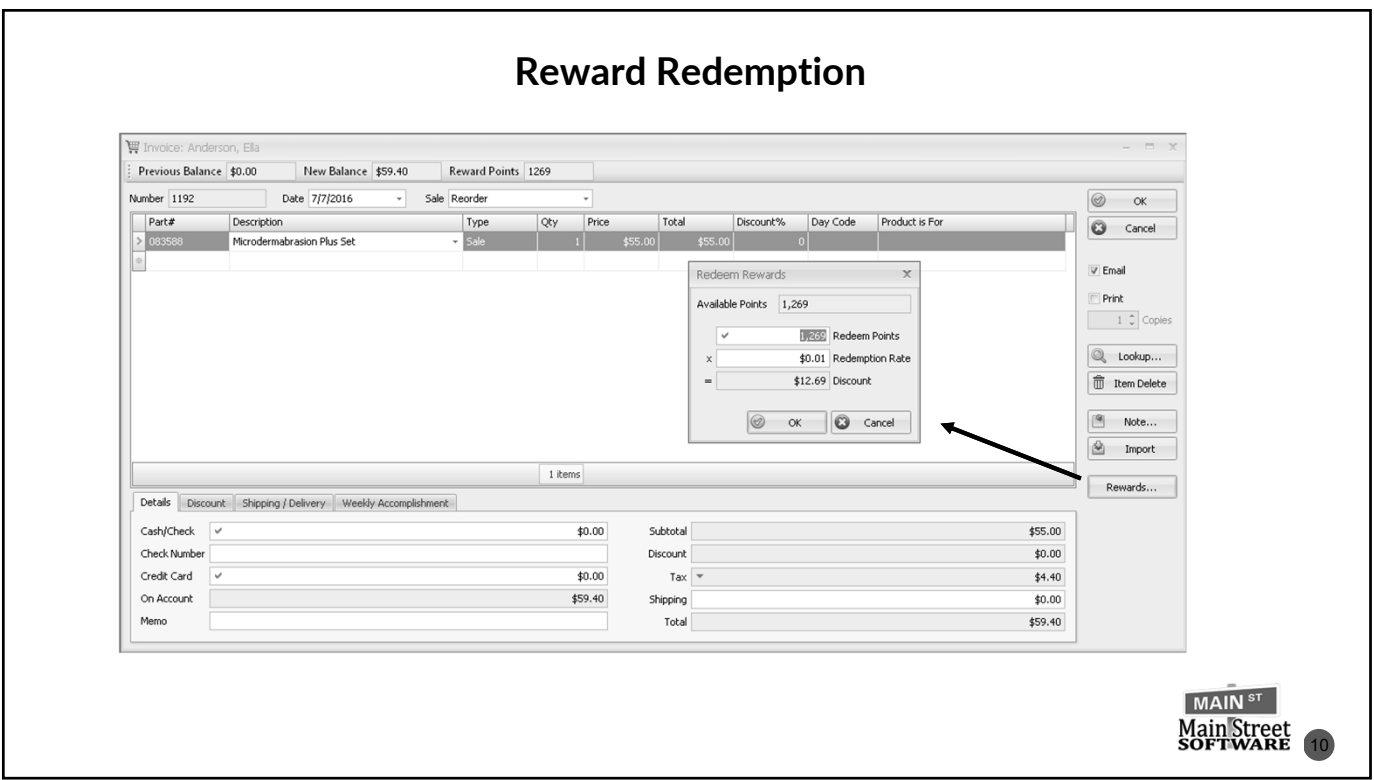

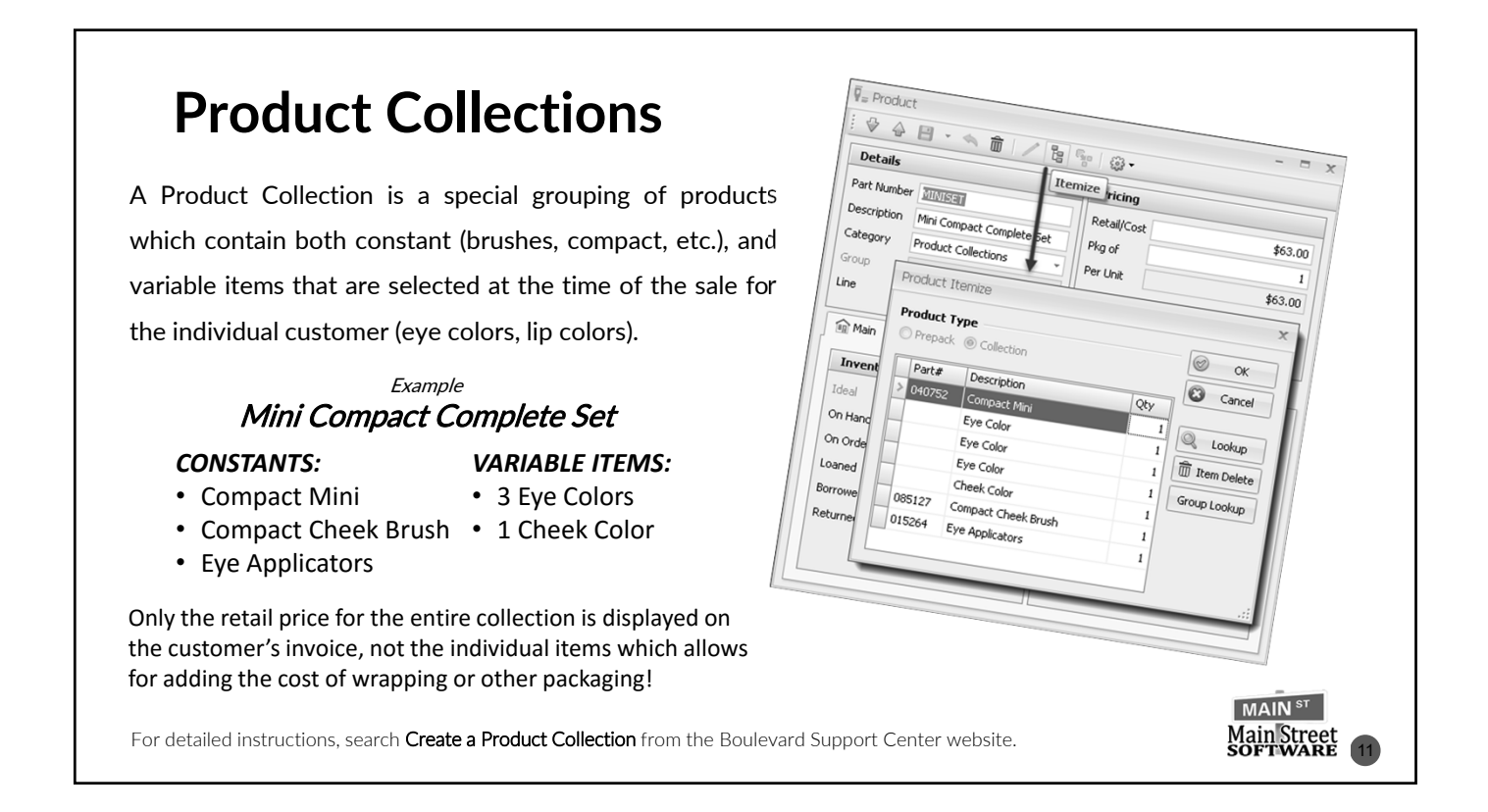

 $\overline{\Psi}$  Product  $\circ$ → 日

Details Part Number OCEANSET

Description

Category

iroup

<sup>a</sup>R Main

Invento

Idea

On Hand

On Order

Loaned

Borroy

Returne

Line

面

MK High Intensity Oce

Product Collections

Product Itemize

**Product Type** 

Prepack Colled

Part# Description

Description<br>094679 MK High Intensity Oce<br>095123 MK High Intensity Oce

ogs123 MK High Intensity Ocean Hair<br>093761 MK High Intensity Ocean Col. osan Film MK High Intensity Ocean Col.

 $\begin{array}{|c|c|c|c|}\hline \mathbf{e} & \mathbf{e}_0 & \mathbf{e}_1 & \mathbf{e}_1 \\ \hline \mathbf{e} & \mathbf{e}_1 & \mathbf{e}_1 & \mathbf{e}_2 & \mathbf{e}_2 \\ \hline \mathbf{e} & \mathbf{e}_1 & \mathbf{e}_2 & \mathbf{e}_2 & \mathbf{e}_3 & \mathbf{e}_4 \\ \hline \mathbf{e} & \mathbf{e}_1 & \mathbf{e}_2 & \mathbf{e}_2 & \mathbf{e}_3 & \mathbf{e}_4 \\ \hline \mathbf{e} & \mathbf{e}_1 & \mathbf{e}_2 & \mathbf{$ 

Retail/Cost

Pkg of

Per Unit

Itemize

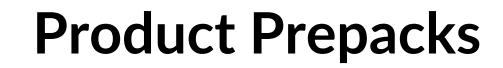

A Product Prepack is a special grouping of products which contain the same items when sold to any customer.

#### **Example**

MK High Intensity Ocean Set

#### *CONSTANTS:*

- MK High Intensity Ocean Hair & Body Wash
- MK High Intensity Ocean Cologne Spray
- MK High Intensity Ocean Beach Towel

Only the retail price for the entire collection is displayed on the customer's invoice, not the individual items which allows for adding the cost of wrapping or other packaging!

For detailed instructions, search Create a Product Prepack from the Boulevard Support Center website.

12

\$62.00

\$62.00

 $\circledcirc$  $\alpha$ 

 $\bigcirc$  Cancel

 $\&$  Lookup

而 Item Delete

aroup Lookup

**MAIN**<sup>ST</sup> Main Street<br>SOFTWARE

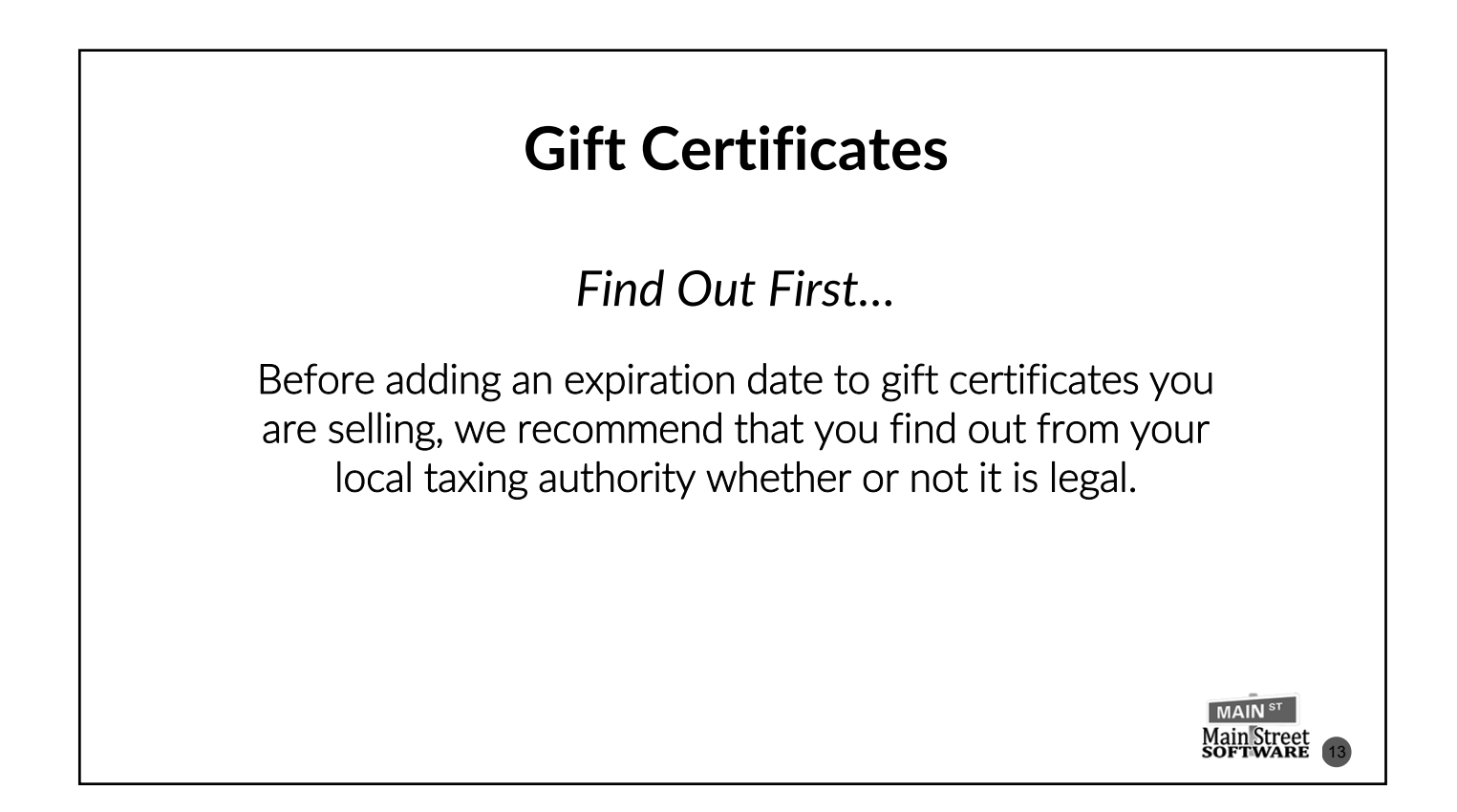

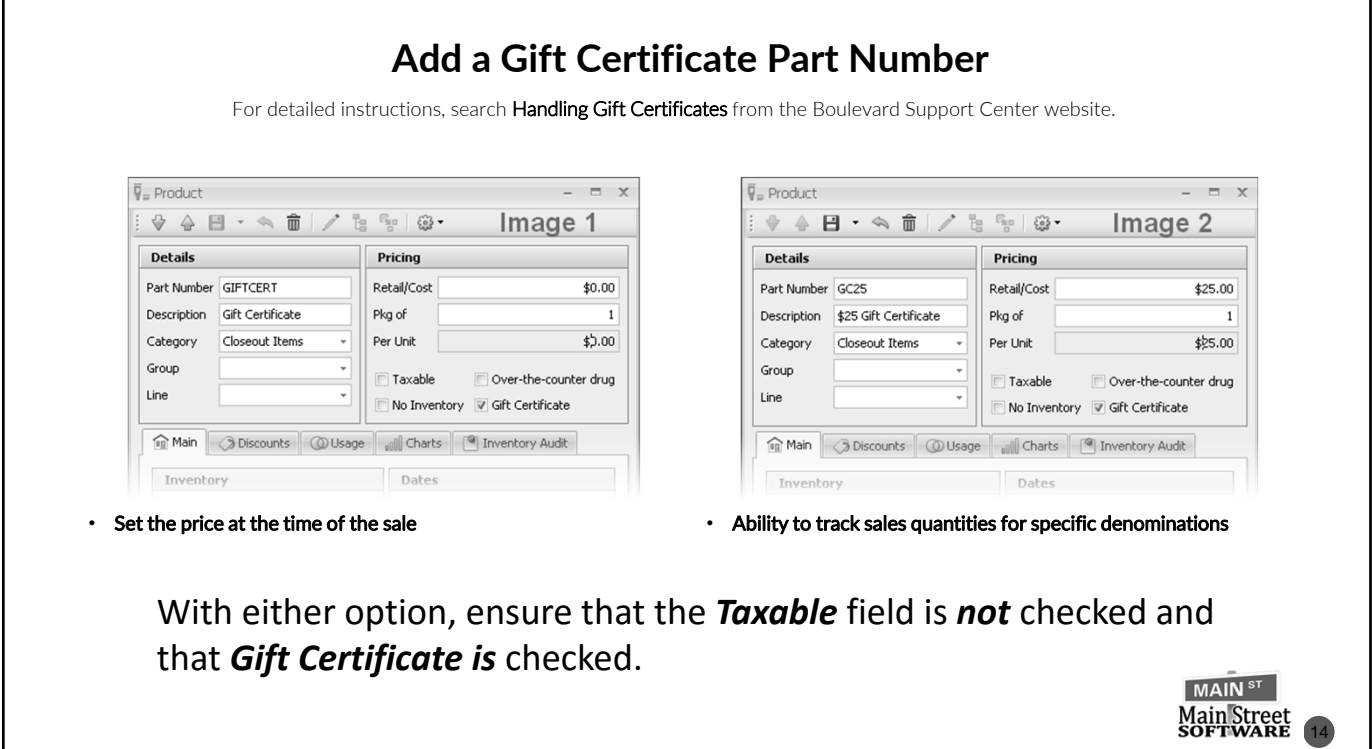

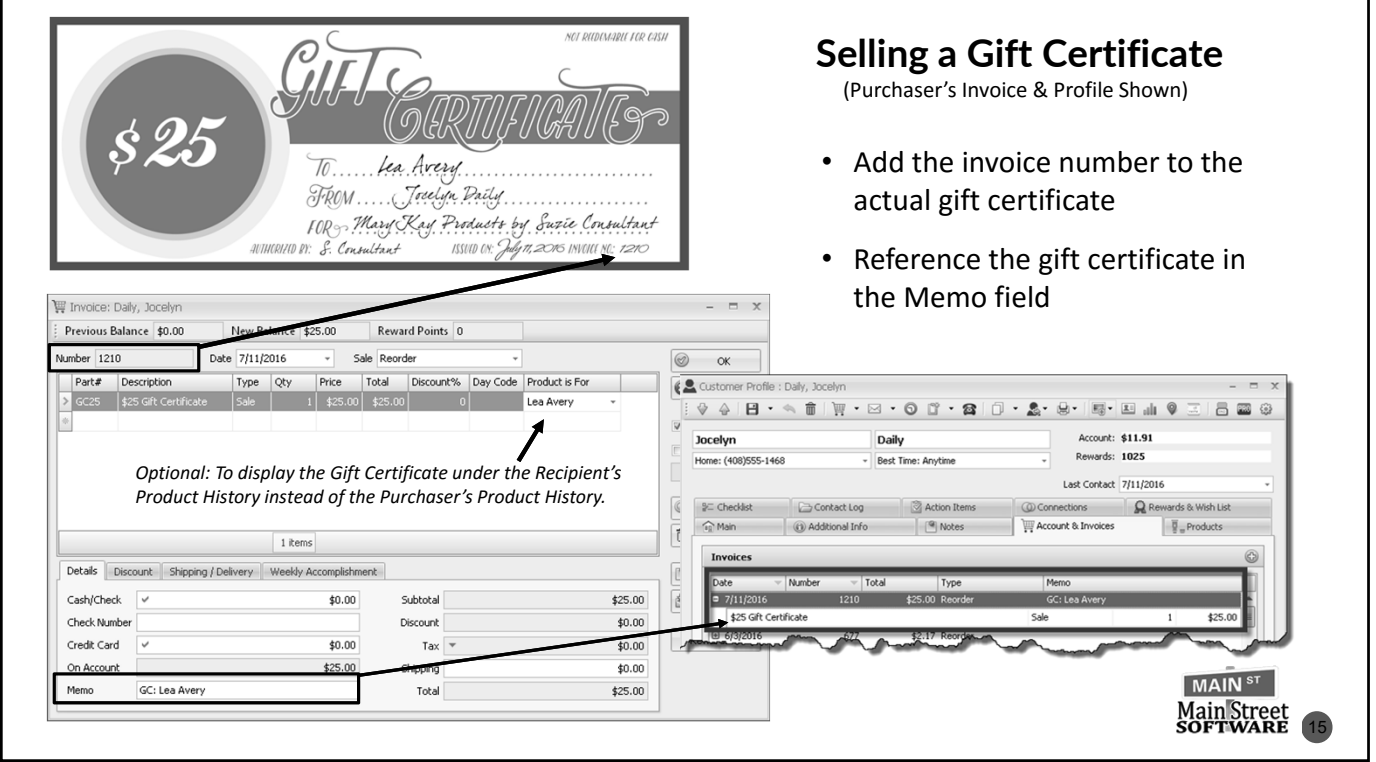

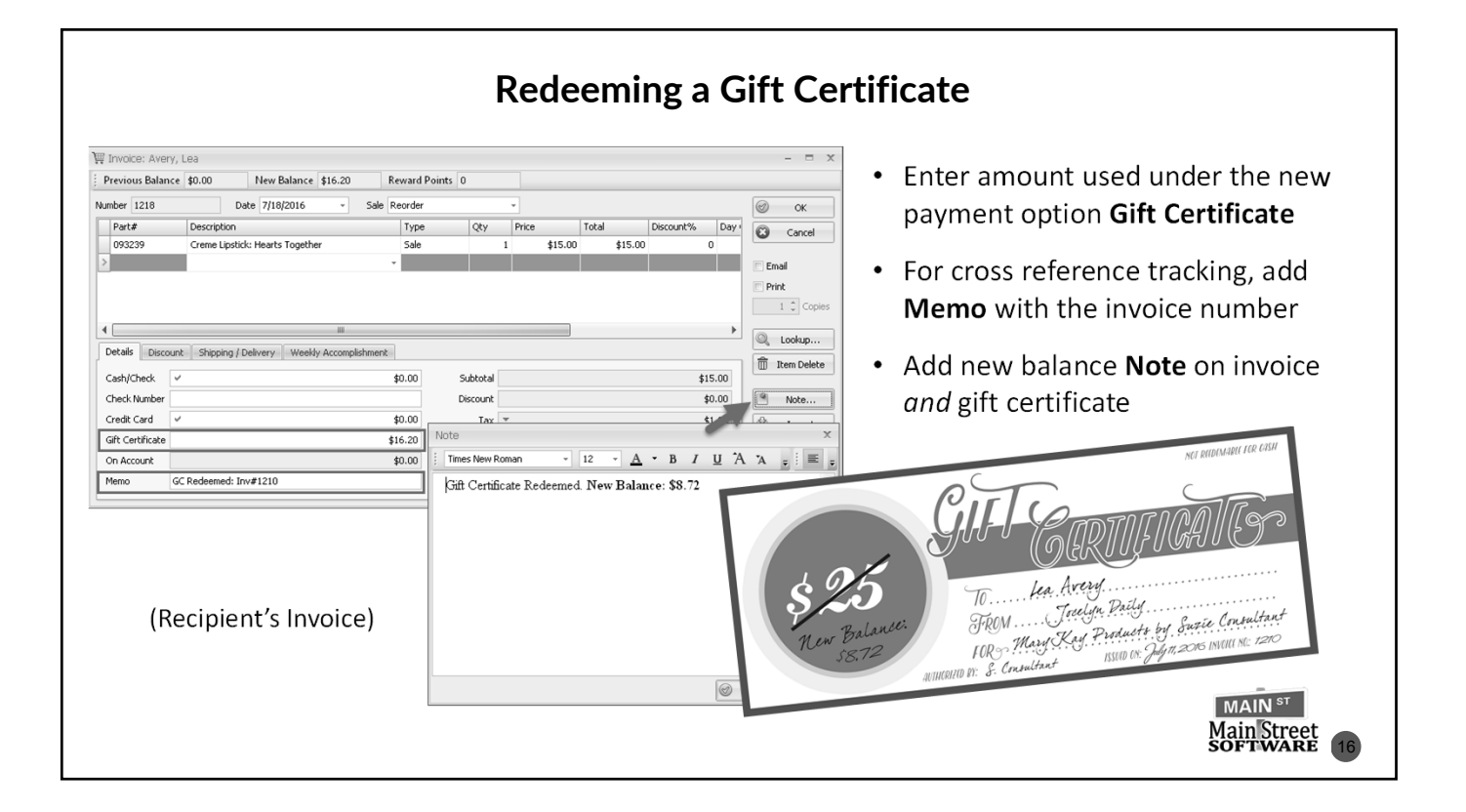

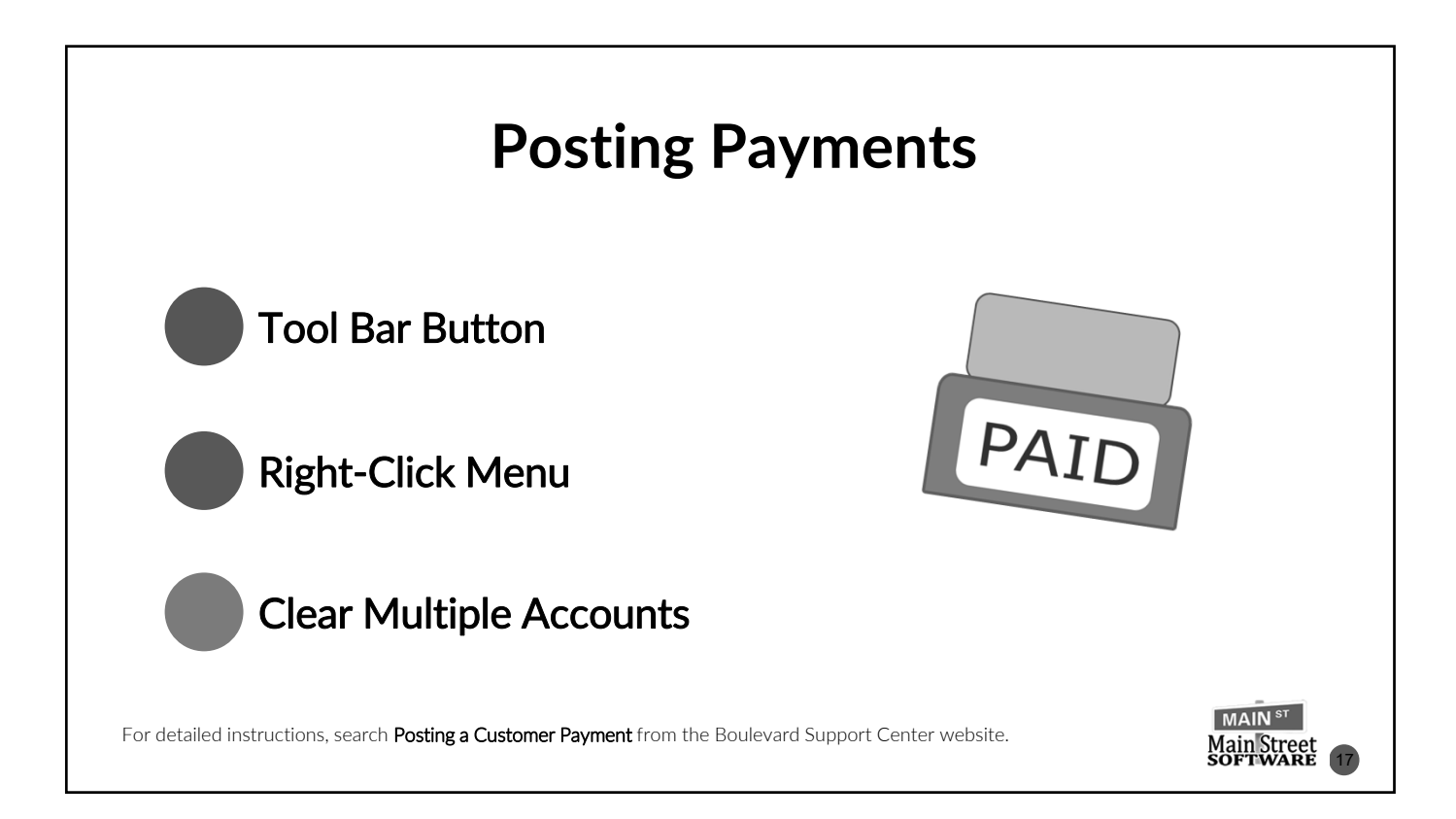

## **Questions?**

## We're Happy to Answer Them!

- This is a live broadcast; so that everyone may hear you, please ensure you're in a quiet area.
- We want to respect everyone's time and try to answer as many questions as possible. Please keep the questions to the topics covered.
- Dial  $*6$

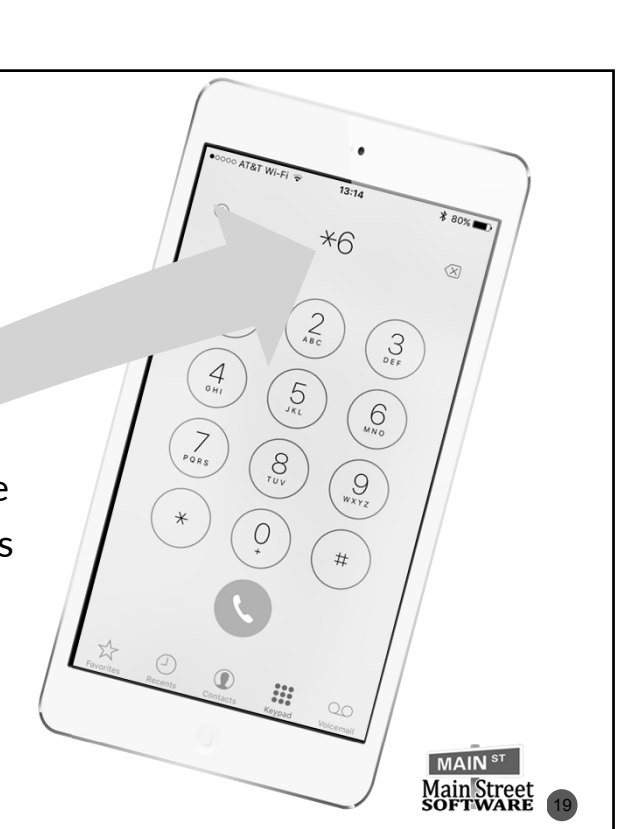

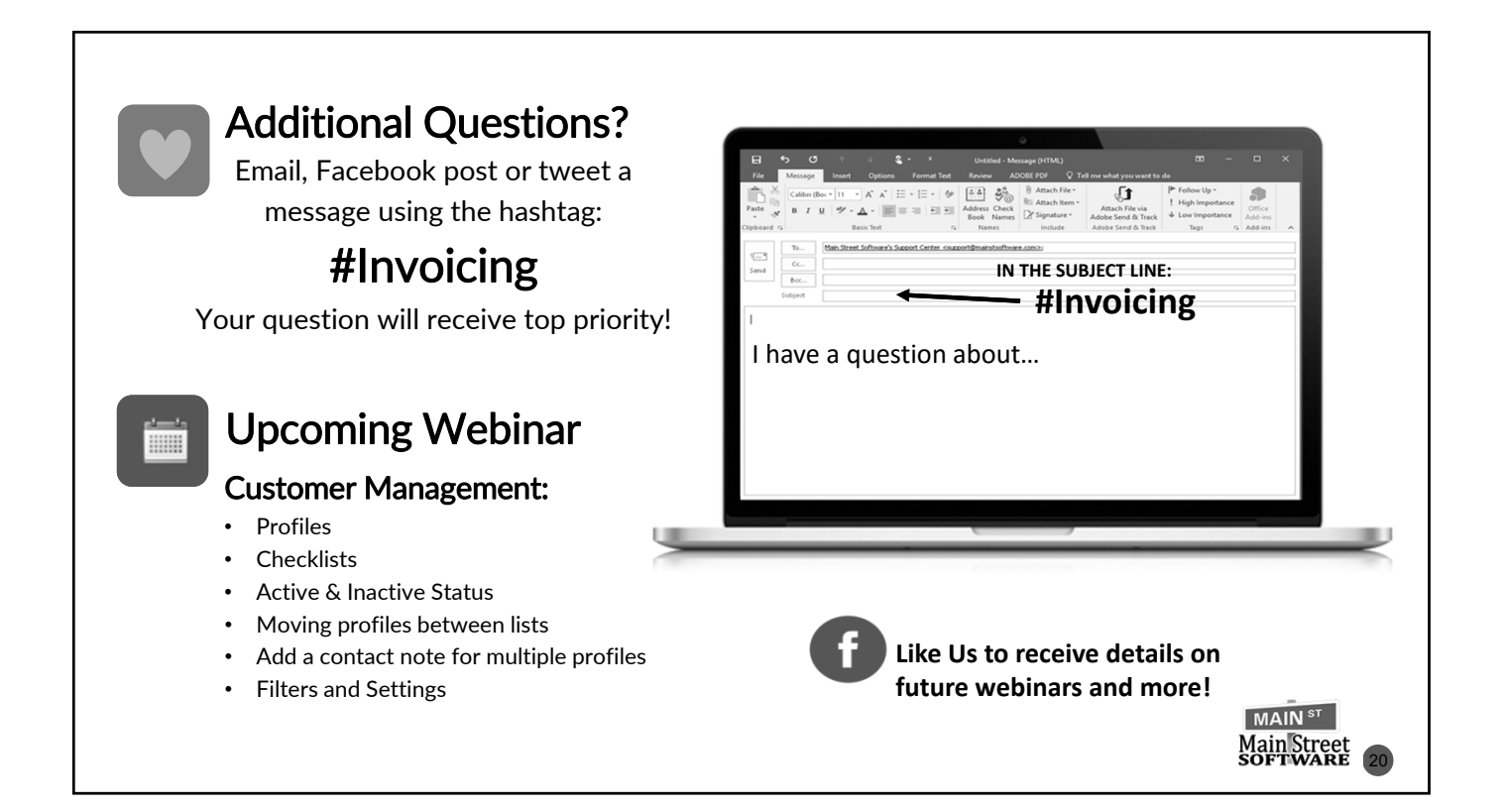